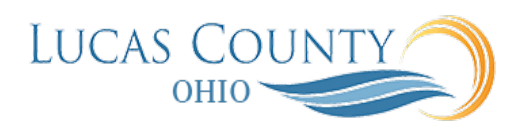

## Create Contract Expert Rules

## **Audience:** Procurement Contract Administrators

**Purpose:** You can set up Contract Expert rules to apply contract terms templates automatically to contracts, to suggest additional clauses for insertion during contract terms authoring, and to identify any contract deviations from company policy.

Each rule comprises conditions that must be met and the rule results. You can base rule conditions on:

- The presence of another clause already in the contract
- The value of a system variable or a user variable
- Questions that the contract author must answer

Different Contract Expert rule types support different condition types, as illustrated in the following figure.

- Clause selection rules, which can default individual clauses and sections into a contract, can be based on clauses, questions, and variables.
- Template selection rules, which identify the default contract terms template for the contract, can be based on variables only.
- Policy deviation rules, which identify contract deviations from company policies, use questions and variables only.

The Contract Expert figure here illustrates the Clause Selection,

Template Selection, and Policy Deviation Contract Expert rules.

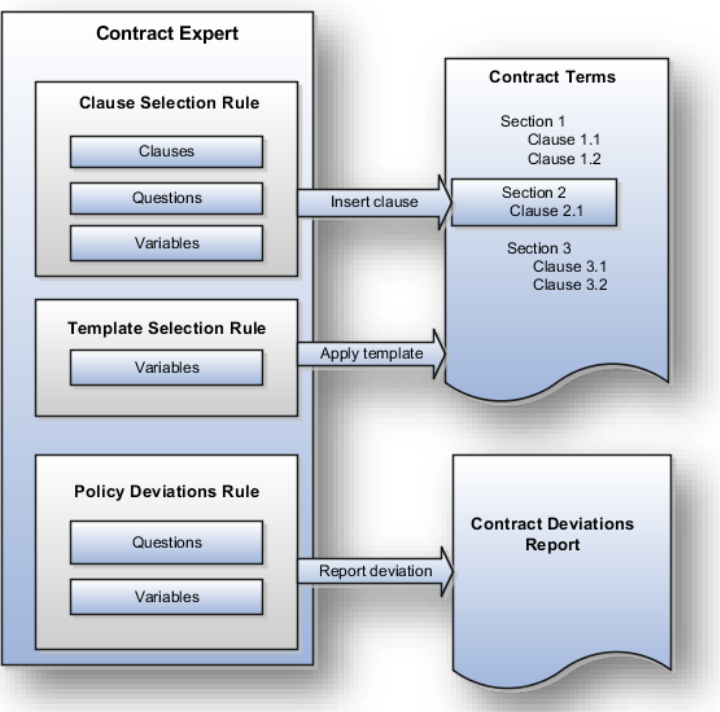

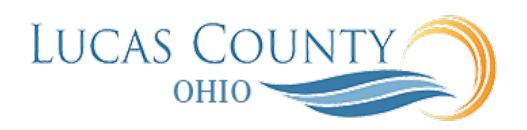

Key rule properties include:

- All rules can use multiple conditions linked together with either the AND or OR logical operators.
- All rules: clause selection, policy deviation, or template selection cannot start with a numeric prefix.
- The values of non-numeric conditions are supplied by value sets.
- The values for numeric conditions are supplied by constants.
- Rule types that permit the inclusion of questions can trigger follow-up questions, permitting you to chain rules together.
- Rules are restricted to the specific business unit and the contract intent where you create them.
- Rules do not get copied when you copy a global contract terms template to another business unit.
- Conditions support both logical and numeric operators:
	- $\circ$  IS
	- o IS NOT
	- $\circ$  IN (allows the selection of multiple values)
	- $\circ$  NOT IN (allows the selection of multiple values)
	- $\circ$  >=: (greater than or equal to)
	- $\circ$  <=: (less than or equal to)
	- $\circ$  =: (equal to)
	- $\circ$  > (greater than)
	- $\circ$  < (less than)

This job aid will assist you in creating contract Expert Rules.

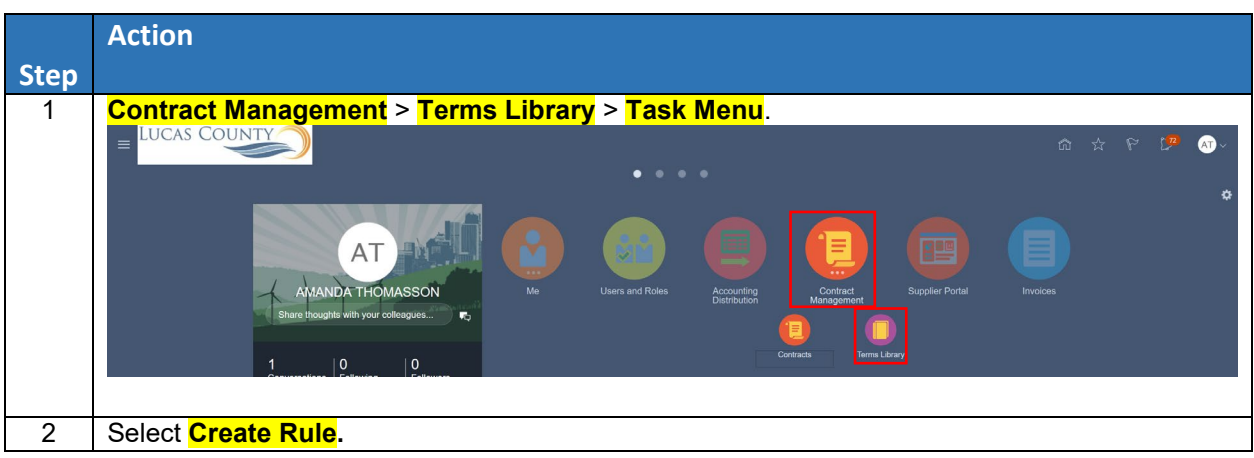

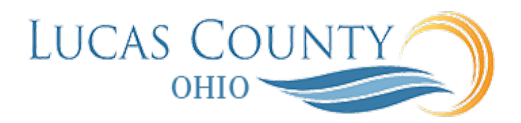

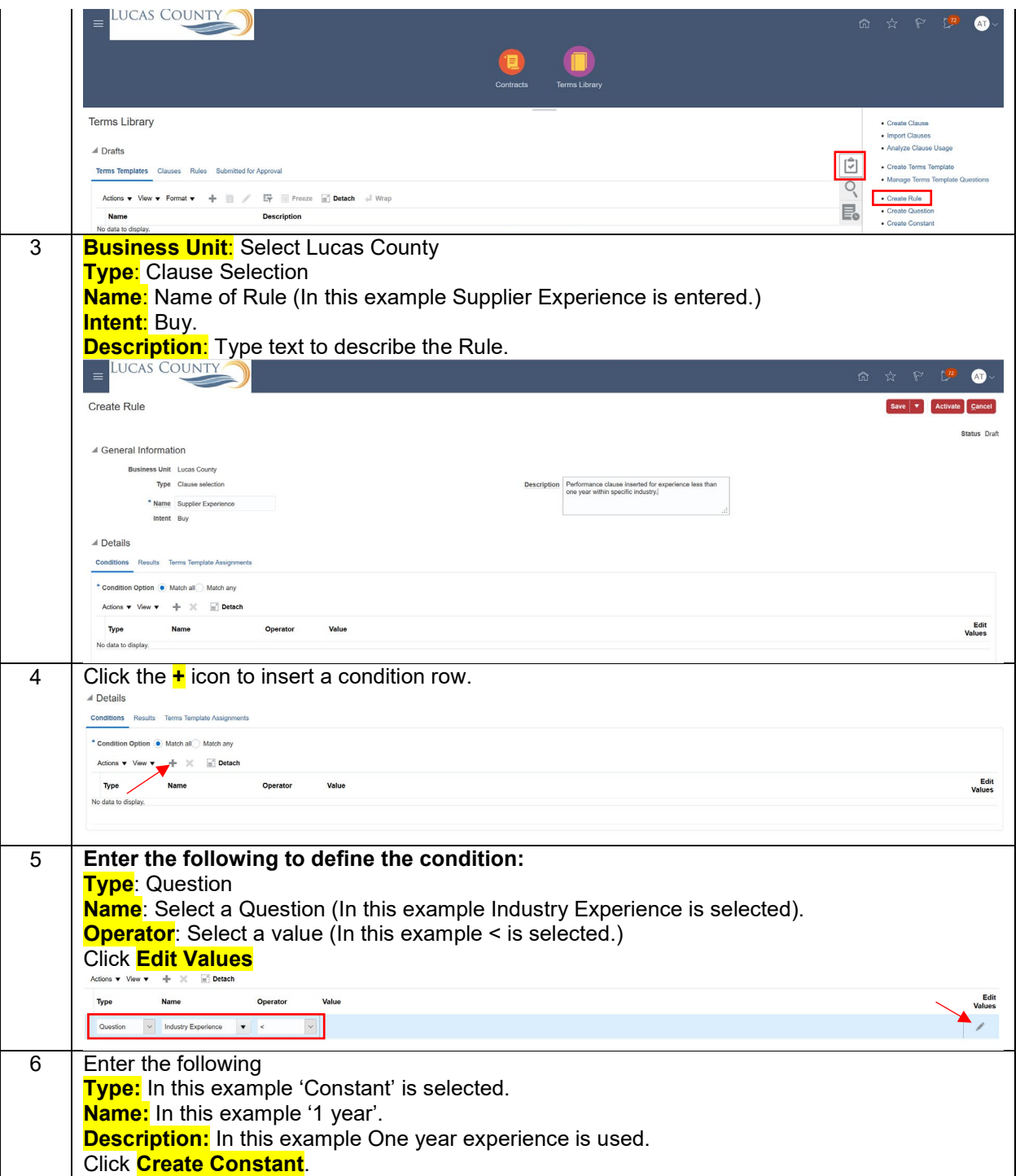

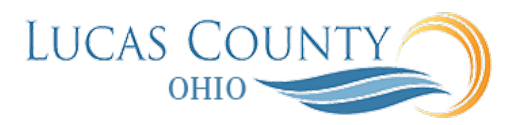

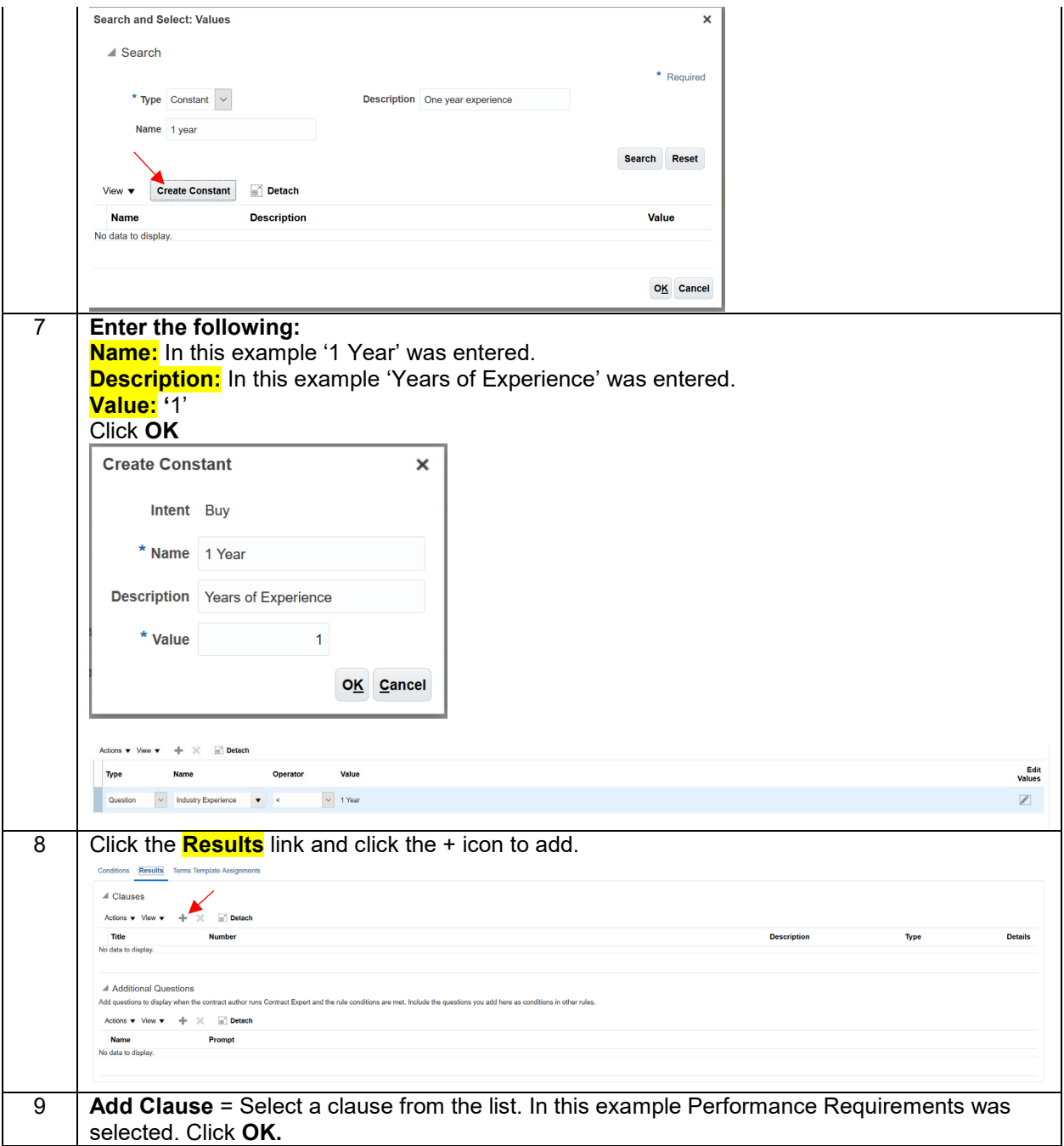

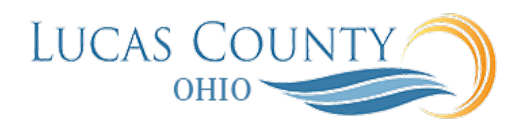

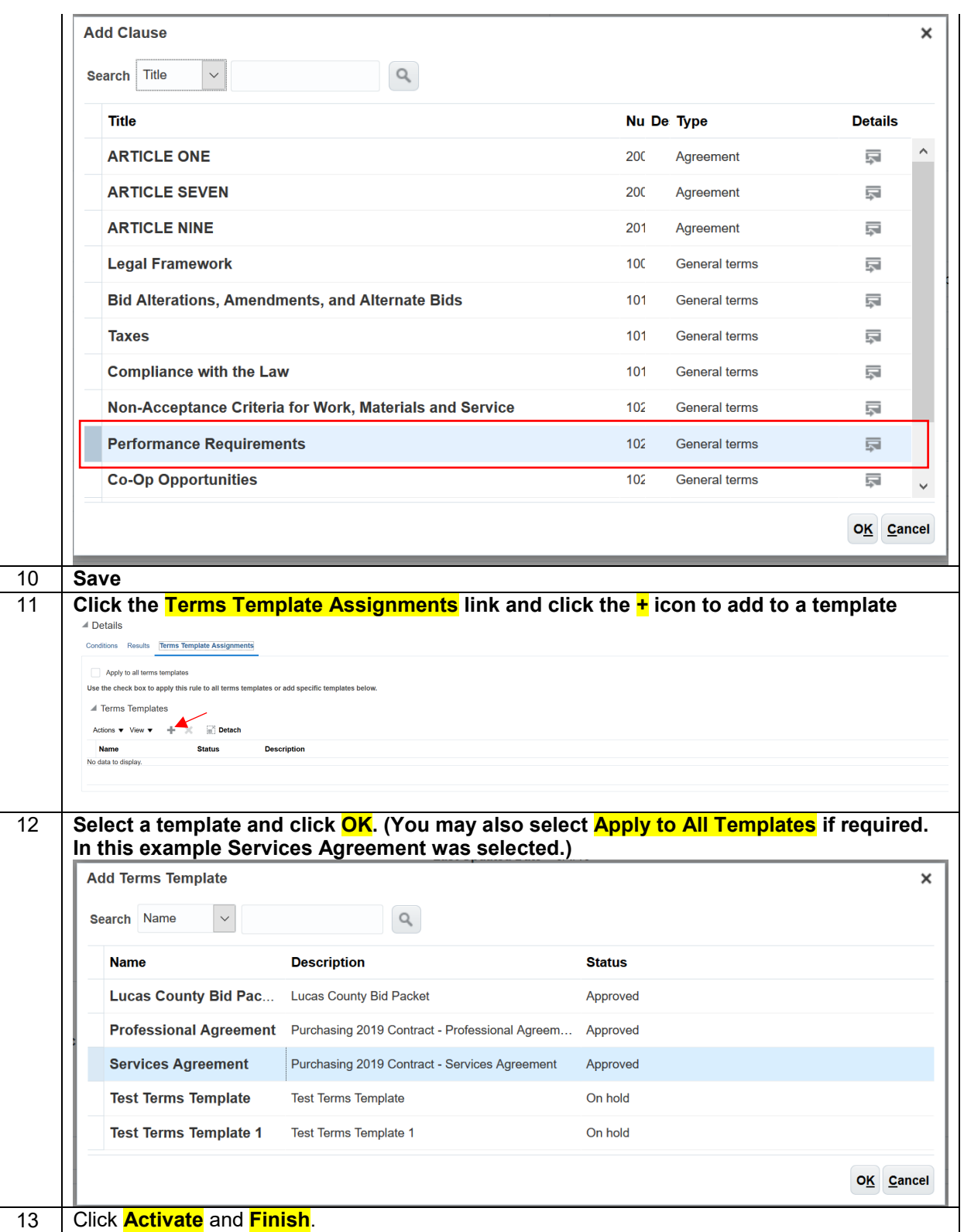

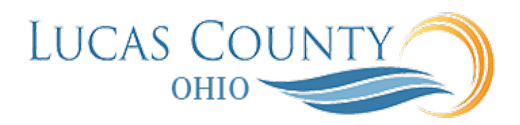

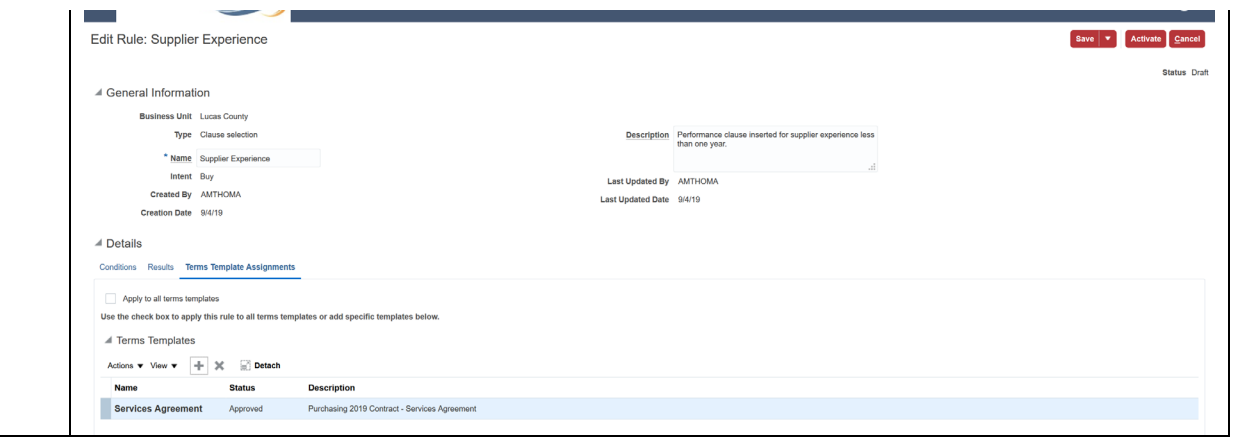